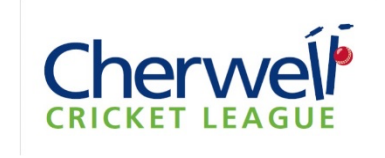

## **2021 Total Cricket Scorer – Laptops**

## **Notes:**

- 1. All the laptops are exactly the same
- 2. The password is Cherwe11. The Medion laptops issues to some teams in 2021 also have a PIN of 2021
- 3. Please do not attempt to install any Windows updates, there is nothing in them that will affect/help TCS being used and it may take such a long time that you miss the match! Automatic updates are turned off for this reason.
- 4. Try to ensure the laptop is fully charged before a match, it looks as though the battery will be capable of scoring at least a whole innings and possibly (depending on other things such as if live scores is being used) the whole match. I would recommend charging during the tea interval if your scorer does not have mains power.
- 5. Each laptop is connected to the same Dropbox account. We will place any new files/databases here so please try to connect the laptop to the internet before a match (ideally the night before) if you do not have WiFi access whilst scoring. This will also ensure it is fully charged for the match.
- 6. The laptop is the responsibility of the club during the season (we may collect them in during the winter for a refresh and updated database) and has to be covered on club or personal insurance. It would be preferable if you can nominate one person (the scorer?) to have responsibility for the whole season.
- 7. The TCS database is set up for all league teams and has a complete player database installed. This version must be used for the players to be recognised when the data is imported into the website. If a player is manually added to TCS it will not import to the website scorecards and the player will show as 'Not Known'.
- 8. Player file updates will be placed in the Dropbox folder on a Friday if required, please ensure the laptop is connected to the internet BEFORE the start of the match and this player file (if there is one) MUST be uploaded to TCS before the match.
- 9. Do not add teams, use the teams as showing in TCS. If you add teams manually the match will not be found when you try to upload it.
- 10. Please ensure the correct match data is entered as this is also used to match TCS files to the website.
- 11. At the completion of a match you need to export the match file, then upload this on the website using the "Submit Match File from TCS" option, this will calculate the match result and points and load all scorecard data. You will not need to do anything else, player performances for the short result and press report are taken directly from the scorecard information.
- 12. For the first week of use please enter the result as before and then put the exported TCS file in the Dropbox folder…, I will check the results calculation and then upload. For subsequent weeks we do not need the match file in this folder, it is automatically saved to the website when you upload it.
- 13. If you wish to use your own version of TCS it must be V11 (as the database will not work with earlier versions) and you have to use a league supplied database, ask me and I can send it by email if required. If you do not use this database the match file you try to upload will not be recognised and the upload will not work.
- 14. TCS collects lots of other data and once we have reviewed this we will try to make as much as is useful available on the website. One option is to nominate a Man of the Match and details of these will be shown under the 'Archive' menu option on the website. Pitch and weather conditions are also reported.
- 15. TCS allows umpires and scorers names to be added to a match.
- 16. I believe it is possible to connect TCS to some electronic scoreboards. If you want to do this we can help set you up but the club will need to pay for any licenses etc.
- 17. Any problems please email me on gary@theoldpost.com